# My English is very poor - sorry.

# CalendarGenerator v0.1 - manual

#### Table of Contents:

- 1. Creating calendar using a done style.
- 2. Plug-in's functions:
  - a. Preview window.
  - b. Names of weekdays and months.
  - c. Holiday's list.
  - d. Name's list.
  - e. Colours division.
  - f. Rounded sides.
  - g. Show 2 digits.
  - h. Days of another months.
  - i. Show 6 weeks.
- 3. Exercise creating new style.

### 1. Creating calendar using a done style:

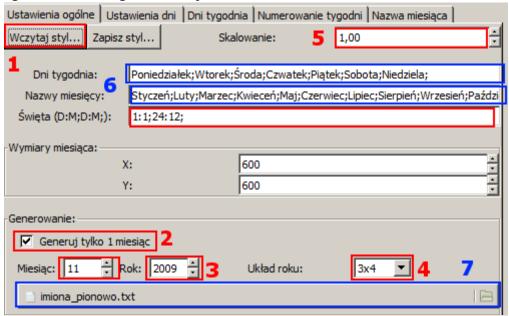

- 1. After opening CalendarGenerator plug-in press "Load style..." button and choose a file with style you want to use.
- 2. Choose if render all year or only one month.
- 3. Choose month and year. If you choose all year, selected month will be shown in preview window.
- 4. If you choose all year, choose also year's layout.
- 5. Choose scale. (0,2 5.0).
- 6. (optional) Change names of days and months(eg. to another language).
- 7. (optional) Change list of names(eg. to another language).
- 8. Press "Ok" button.

Attention!! There are only Polish names lists delivered with this plug-in.

### 2. Plug-in's functions:

#### a. Preview window:

- Preview window is refreshed after any change of setup except changing names of days, months and holidays list.
- Preview background is always white.
- o If preview is bigger then preview window you can move it:
  - 1. press left mouse button,
  - 2. move your mouse with pressed button,
  - 3. release mouse button.

Preview will be refreshed after releasing button.

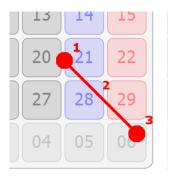

#### b. Names of weekdays and months:

Names of weekdays and months should be seperated with semicolon ";". Sign "|" is replaced with new line.

Some examples(in Polish language):

- 1. Poniedziałek; Wtorek; Środa; Czwartek; Piątek; Sobota; Niedziela;
- 2. Pon.;Wt.;Śr.;Czw.;Pt.;Sob.;Nie.;
- 3. Monday|Poniedziałek;Tuesday|Wtorek;Wednesday|Środa;Thursday|Czwartek;Friday|Piątek;Saturday|Sobota;Sunday|Niedziela;

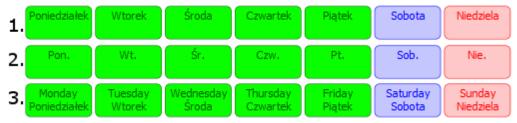

Names of months should be written the same way.

#### c. Holiday's list:

This list should be written in that way: d:m;d:m;(...)d:m; or dd:mm;dd:mm;(...) dd:mm;

Some examples:

We want days: 1 January, 6 January, 1 November and 25 December to be holidays.

- 1. 1:1;6:1;1:11;25:12;
- 2. 01:01;06:01;01:11;25:12;
- 3. 1:1; 6:1; 1:11; 25:12;
- 4. 1:11; 6:01; 1:01; 25:12; (any order)

#### d. Name's list:

Name's list is a common text file with UTF-8 encoding. There are exactly 366 lines in this file. Each line should be written in that way:
name1;name2;name3;name4;name5;name6;name7;name8;name9;name10;comment <enter>

Sign "|" is replaced with new line. Comment is optional and it can be anything.

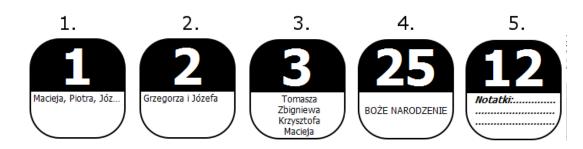

**ATTENTION!!** Name's lists attached to plug-in are in Polish language only.

#### e. Colours division:

Each day's background can be divised to 4 colours.

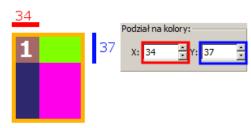

### f. Rounded sides:

To round sides select this sides and enter radius.

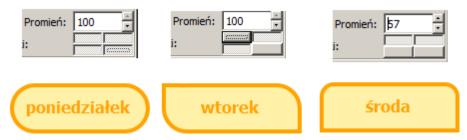

Radius is percentage.

# g.Show 2 digits:

If you select this option, before digits 1-9 there will be "0".

Listopad

| I | Pn | Wt | Śr | Czw | Pt | Sob | Nie |
|---|----|----|----|-----|----|-----|-----|
|   |    |    |    | 01  | 02 | 03  | 04  |
|   | 05 | 06 | 07 | 80  | 09 | 10  | 11  |
|   | 12 | 13 | 14 | 15  | 16 | 17  | 18  |
|   | 19 | 20 | 21 | 22  | 23 | 24  | 25  |
|   | 26 | 27 | 28 | 29  | 30 |     |     |

# h. Days of another months:

If you select this option, days of another months will be shown.

### Grudzień

| Pn | Wt | Śr | Czw | Pt | Sob | Nie |
|----|----|----|-----|----|-----|-----|
| 26 | 27 | 28 | 29  | 30 | 1   | 2   |
| 3  | 4  | 5  | 6   | 7  | 8   | 9   |
| 10 | 11 | 12 | 13  | 14 | 15  | 16  |
| 17 | 18 | 19 | 20  | 21 | 22  | 23  |
| 24 | 25 | 26 | 27  | 28 | 29  | 30  |
| 31 | 1  | 2  | 3   | 4  | 5   | 6   |

#### i. Show 6 weeks:

If you select this option, there will be always 6 weeks rendered even when month is shorter.

Luty

| Pn | Wt | Śr | Czw | Pt | Sob | Nie |
|----|----|----|-----|----|-----|-----|
| 1  | 2  | 3  | 4   | 5  | 6   | 7   |
| 8  | 9  | 10 | 11  | 12 | 13  | 14  |
| 15 | 16 | 17 | 18  | 19 | 20  | 21  |
| 22 | 23 | 24 | 25  | 26 | 27  | 28  |
| 1  | 2  | 3  | 4   | 5  | 6   | 7   |
| 8  | 9  | 10 | 11  | 12 | 13  | 14  |

**ATTENTION!!** This option will work correctly only when "Days of another months" option is also selected.

# 3.Exercise - creating new style:

In this exercis we will create a new style "kiwi". We want this to look like this:

Listopad

|    | Pn | Wt | Śr | Czw | Pt | Sob | Nie |
|----|----|----|----|-----|----|-----|-----|
| 44 | 29 | 30 | 31 | 1   | 2  | 3   | 4   |
| 45 | 5  | 6  | 7  | 8   | 9  | 10  | 11  |
| 46 | 12 | 13 | 14 | 15  | 16 | 17  | 18  |
| 47 | 19 | 20 | 21 | 22  | 23 | 24  | 25  |
| 48 | 26 | 27 | 28 | 29  | 30 | 1   | 2   |
| 49 | 3  | 4  | 5  | 6   | 7  | 8   | 9   |

We will create this style using a defaullt style:

Listopad

| Pn | Wt | Śr | Czw | Pt | Sob | Nie |
|----|----|----|-----|----|-----|-----|
|    |    |    | 1   | 2  | 3   | 4   |
| 5  | 6  | 7  | 8   | 9  | 10  | 11  |
| 12 | 13 | 14 | 15  | 16 | 17  | 18  |
| 19 | 20 | 21 | 22  | 23 | 24  | 25  |
| 26 | 27 | 28 | 29  | 30 |     |     |

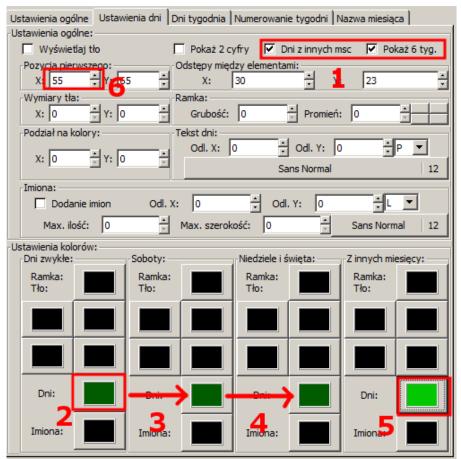

- 1. In the tab "Basic setup" select option "Days of oth mon" and option "Show 6 weeks."
- 2. Choose colour "#015C00"
- 3. Drag and drop this colour to the next control button.
- 4. Again drag and drop this colour to the next control button.
- 5. Choose colour "#03C601"
- 6. "Position of 1st X" change from "55" to "100".

### Listopad

| Pn | Wt S | Sr C | zw F | t S | ob N | lie |    |
|----|------|------|------|-----|------|-----|----|
|    | 29   | 30   | 31   | 1   | 2    | 3   | 4  |
|    | 5    | 6    | 7    | 8   | 9    | 10  | 11 |
|    | 12   | 13   | 14   | 15  | 16   | 17  | 18 |
|    | 19   | 20   | 21   | 22  | 23   | 24  | 25 |
|    | 26   | 27   | 28   | 29  | 30   | 1   | 2  |
|    | 3    | 4    | 5    | 6   | 7    | 8   | 9  |

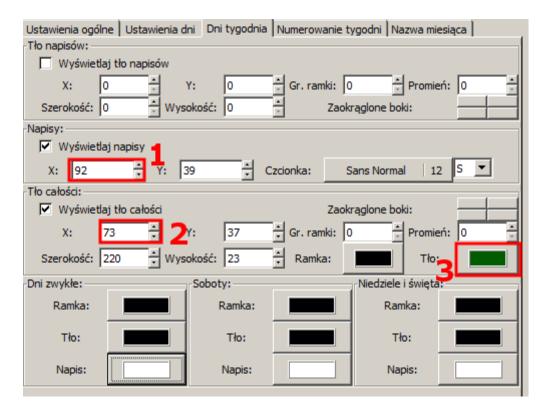

- 1. In the tab "Days of week" change "Show text X" to "92".
- 2. Change "Whole background X" to "73".
- 3. Set whole background colour to "#015C00".

# Listopad

| Pn | Wt | Śr | Czw | Pt | Sob | Nie |
|----|----|----|-----|----|-----|-----|
| 29 | 30 | 31 | 1   | 2  | 3   | 4   |
| 5  | 6  | 7  | 8   | 9  | 10  | 11  |
| 12 | 13 | 14 | 15  | 16 | 17  | 18  |
| 19 | 20 | 21 | 22  | 23 | 24  | 25  |
| 26 | 27 | 28 | 29  | 30 | 1   | 2   |
| 3  | 4  | 5  | 6   | 7  | 8   | 9   |

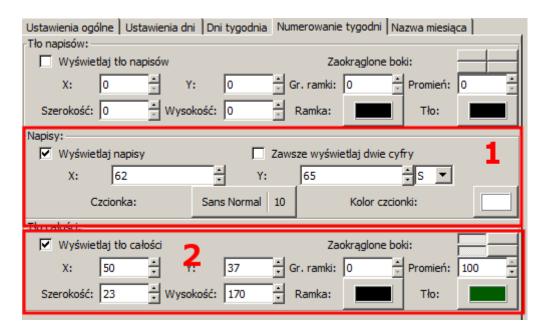

- 1. In the tab "Weeks numeration" in frame "Text" set setups like of a picture above. Pay attention to change font size to "10" and font justification to "S" (center).
- 2. In frame "Whole background" set setups like of a picture above. Bg colour is "#015C00".

### Listopad

|    | Pn | Wt | Śr | Czw | Pt | Sob | Nie |
|----|----|----|----|-----|----|-----|-----|
| 44 | 29 | 30 | 31 | 1   | 2  | 3   | 4   |
| 45 | 5  | 6  | 7  | 8   | 9  | 10  | 11  |
| 46 | 12 | 13 | 14 | 15  | 16 | 17  | 18  |
| 47 | 19 | 20 | 21 | 22  | 23 | 24  | 25  |
| 48 | 26 | 27 | 28 | 29  | 30 | 1   | 2   |
| 49 | 3  | 4  | 5  | 6   | 7  | 8   | 9   |

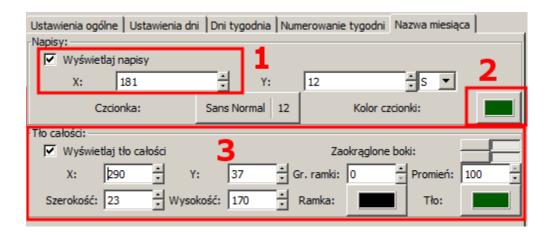

- 1. In the tab "Month name" in "Text X" enter "181".
- 2. Change font colour to "#015C00".
- 3. In frame "Whole background" set setups like of a picture above except "Whole background X" this should be "300". Bg colour is "#015C00".

Listopad

|    | Pn | Wt | Śr | Czw | Pt | Sob | Nie |
|----|----|----|----|-----|----|-----|-----|
| 44 | 29 | 30 | 31 | 1   | 2  | 3   | 4   |
| 45 | 5  | 6  | 7  | 8   | 9  | 10  | 11  |
| 46 | 12 | 13 | 14 | 15  | 16 | 17  | 18  |
| 47 | 19 | 20 | 21 | 22  | 23 | 24  | 25  |
| 48 | 26 | 27 | 28 | 29  | 30 | 1   | 2   |
| 49 | 3  | 4  | 5  | 6   | 7  | 8   | 9   |

**ATTENTION!!** After that you sholud go to tab "Basic setup" and:

- change "Month size X" to "380".
- change "Whole background Width" to "380".

After creating style you can save it by pressing "Save style..." button in the "Basic setup" tab.